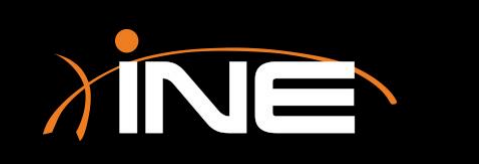

- » Using Wireshark to capture packets
	- Capture data and then review and analyze
- » Remember to place Wireshark correctly!
	- Where do you need to put Wireshark?
- » What do you want to capture?
	- Traffic patterns
	- Protocols

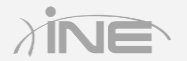

#### Network Lab

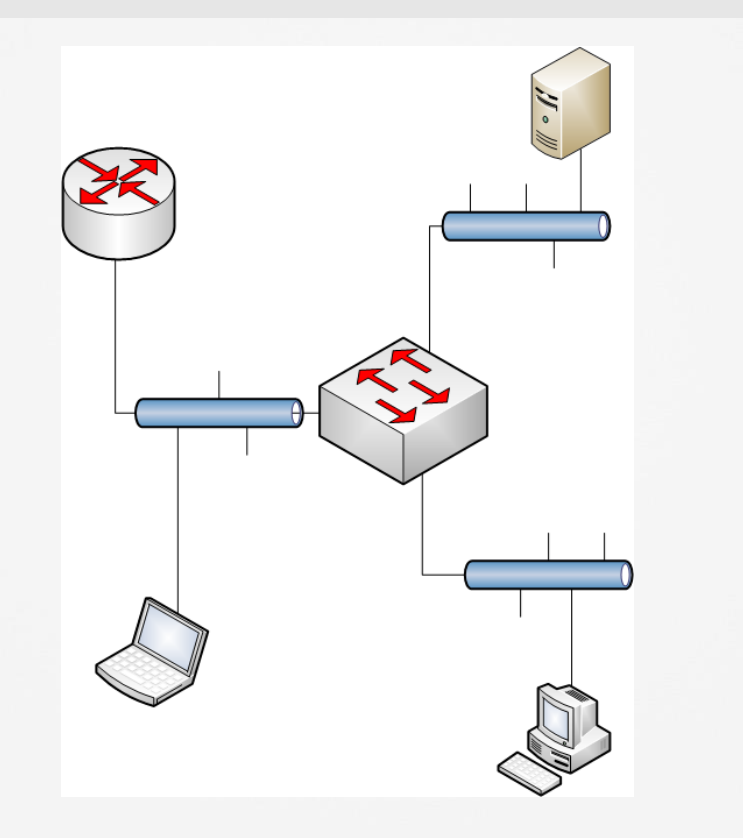

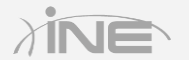

Copyright © www.ine.com

#### » Capturing packets in Wireshark

- Launch pad
- Set options
- Select interface
- Use the toolbar
- Use the Capture menu

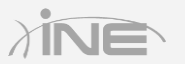

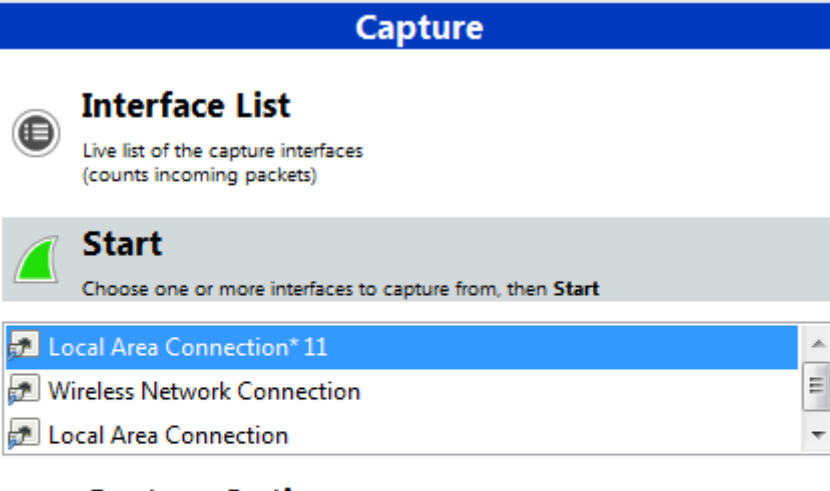

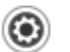

**Capture Options** 

Start a capture with detailed options

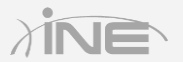

Copyright © www.ine.com

#### » Capture packet, review, and save

- Place Wireshark correctly
- Know what and where (placement)
- Start the capture
- Stop the capture
- Save the capture

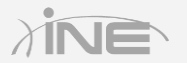

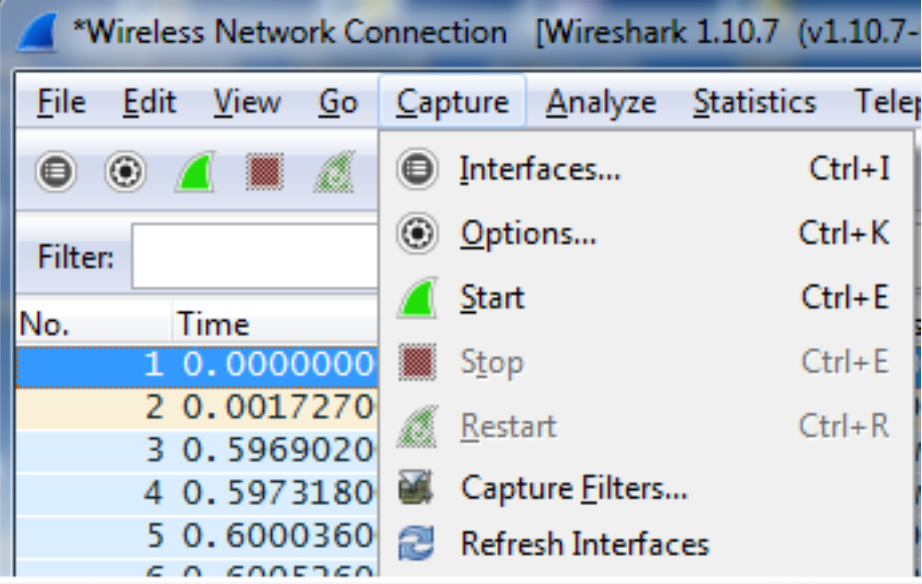

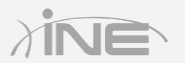

Copyright © www.ine.com

# Questions?